## REMOVING SALES TAX INFORMATION

## TO REMOVE SALES TAX NOT ACTUALLY CHARGED BUT APPEARING ON TRANSACTIONS IN WORKS AND PRINTING ON RECONCILIATION REPORT.

1. Click **Expenses** > **Transactions** > **Accountholder**. The Pending Sign Off screen displays by default (Figure 1)

| $\gg$                           | <b>Pending Sign Off</b> | Signed Off           | Flagged               | All                              |                 |                                        | <b>Clear Filters</b><br>Columns v |                                            |                                                                                                  |  |
|---------------------------------|-------------------------|----------------------|-----------------------|----------------------------------|-----------------|----------------------------------------|-----------------------------------|--------------------------------------------|--------------------------------------------------------------------------------------------------|--|
|                                 | ×<br><b>Document</b>    | <b>Account</b><br>ID | Date<br><b>Posted</b> | <b>Purchase</b><br><b>Amount</b> | <b>Sign Off</b> | Date<br><b>Purchased</b><br>08/16/2011 | <b>Primary Accountholder</b>      | <b>Comp[Val Auth</b>                       | Vendor                                                                                           |  |
| $\Gamma$<br>г<br>$\overline{+}$ | <b>TXN0002</b>          | 1111                 | 08/17/2011            | 1,833.76 ACT                     |                 |                                        | Accountholder 1                   | $\mathbf{v}$   $\mathbf{x}$   $\mathbf{x}$ | <b>KIT KAMAN-FTS 486</b>                                                                         |  |
| г<br>$\overline{+}$             | <b>TXN0003</b>          | 2222                 | 08/18/2011            | 368.05 ACT                       |                 | 08/16/2011                             | Accountholder 1                   | x   x   x                                  | THE GREASE RACK                                                                                  |  |
| $\left  \cdot \right $          |                         |                      |                       |                                  |                 |                                        |                                   |                                            |                                                                                                  |  |
|                                 | 0 Selected   3324 items |                      |                       |                                  |                 | Show $10 \rightarrow$ per page         |                                   |                                            | $\left \left \right \right \leq\left \right $ Page:   1   of 333 $\left \right $ $\left \right $ |  |

Figure 1: Pending Sign Off Screen

(The following steps can also be performed from the **Signed Off** or **Flagged** screens.)

- 2. Hover over the Transaction number and click on the drop down arrow.
- 3. Select Allocate / Edit. The Allocation Details screen displays (Figure 2).

|                                                                        | <b>Allocation Details -TXN00504568 - MOTION INDUSTRIES NC63</b> |                                             |                                        |                         |                                                                         |                           |                 |                  |                 |                         |                      |                  |          |                     | 04/16/2019   Source Amount : 642.20 USD X      |  |
|------------------------------------------------------------------------|-----------------------------------------------------------------|---------------------------------------------|----------------------------------------|-------------------------|-------------------------------------------------------------------------|---------------------------|-----------------|------------------|-----------------|-------------------------|----------------------|------------------|----------|---------------------|------------------------------------------------|--|
| $\Box$ Allocation                                                      |                                                                 |                                             |                                        |                         |                                                                         |                           |                 |                  |                 | Purchase Amount: 642.20 |                      | Tax Amount: 0.00 |          |                     | Allocation Total: 642.20   100% Variance: 0.00 |  |
|                                                                        | <b>All Values</b>                                               |                                             |                                        |                         |                                                                         |                           |                 |                  |                 |                         |                      |                  |          |                     |                                                |  |
| Comp Val Auth<br>0                                                     | Amount                                                          | $\overline{\mathbf{v}}$<br><b>Sales Tax</b> |                                        |                         | <b>Description</b>                                                      |                           |                 |                  | GL01: Fund/Org  |                         | GL02: Account        |                  |          | GL03: Activity      |                                                |  |
| 642.20<br>$V = V + V$                                                  |                                                                 |                                             | 0.00 MOTION INDUSTRIES NC63 - Purchase |                         |                                                                         | 724000<br>110510-410000   |                 |                  |                 | Null                    |                      |                  |          |                     |                                                |  |
| 0 Selected   1 item                                                    |                                                                 |                                             |                                        |                         |                                                                         |                           |                 |                  |                 |                         |                      |                  |          |                     |                                                |  |
| Remove   Add <b>v</b>   Duplicate <b>v</b>   Clear GL                  |                                                                 |                                             |                                        |                         |                                                                         |                           |                 |                  |                 |                         |                      |                  |          |                     |                                                |  |
|                                                                        |                                                                 |                                             |                                        |                         |                                                                         |                           |                 |                  |                 |                         |                      |                  |          |                     |                                                |  |
| - Reference & Tax                                                      |                                                                 |                                             |                                        |                         |                                                                         |                           |                 |                  |                 |                         |                      |                  |          |                     |                                                |  |
| Reference                                                              |                                                                 | <b>Tax Status</b>                           |                                        |                         | <b>Goods &amp; Services</b>                                             |                           |                 | <b>Tax Total</b> |                 |                         | <b>Use Tax</b>       |                  |          | <b>Shipping ZIP</b> |                                                |  |
| <b>STOCK</b>                                                           |                                                                 | Non-taxable Purchase                        |                                        | $\overline{\mathbf{v}}$ |                                                                         | 0.00                      |                 |                  | 0.00            |                         |                      | 0.00             | 28608    |                     |                                                |  |
|                                                                        |                                                                 |                                             |                                        |                         | Adjust Amount                                                           |                           |                 |                  |                 |                         |                      |                  |          |                     |                                                |  |
| - Transaction Detail - 5085 (INDUSTRIAL SUPPLIES NOT ESLEWHERE CLASSI) |                                                                 |                                             |                                        |                         |                                                                         |                           |                 |                  |                 |                         |                      |                  |          |                     |                                                |  |
| <b>Purchase Summary</b>                                                |                                                                 |                                             |                                        |                         |                                                                         |                           |                 |                  |                 |                         |                      |                  |          |                     |                                                |  |
|                                                                        | Unit                                                            |                                             | <b>Total</b>                           | Commodity               | <b>Destination Country</b>                                              | <b>Destination Postal</b> | <b>Discount</b> | Duty             | Order           | <b>Origin Country</b>   | <b>Origin Postal</b> | Purchase         | Shipping | Tax                 | <b>Unique Invoice</b>                          |  |
| <b>Description</b>                                                     | Amount                                                          | <b>Quantity</b>                             | Amount                                 | Code                    | Code                                                                    | Code                      | Amount          | Amount           | Date            | Code                    | Code                 | ID.              | Amount   | Amount              | <b>Number</b>                                  |  |
| Line Item Summary - Charges for 04/05/19                               | 0.00                                                            |                                             | 642.20                                 |                         | <b>US</b>                                                               | 28608                     | 0.00            |                  | 0.00 04/05/2019 |                         | 28602                |                  | 32.87    |                     | 0.00 000000000000000                           |  |
| <b>Purchase Detail</b>                                                 |                                                                 |                                             |                                        |                         |                                                                         |                           |                 |                  |                 |                         |                      |                  |          |                     |                                                |  |
| <b>Description</b>                                                     |                                                                 |                                             |                                        |                         | Unit Amount Quantity Total Amount Item Commodity Code Item Product Code |                           |                 |                  |                 |                         |                      |                  |          |                     |                                                |  |
|                                                                        |                                                                 |                                             |                                        |                         |                                                                         |                           |                 |                  |                 |                         |                      |                  |          |                     |                                                |  |
| AX 70 TRI-POWER BELT 9012 EAC                                          | 11.75                                                           | 6                                           |                                        | 70.50 999999999999      | 999999999999                                                            |                           |                 |                  |                 |                         |                      |                  |          |                     |                                                |  |
|                                                                        |                                                                 |                                             |                                        |                         |                                                                         |                           |                 |                  |                 |                         |                      |                  |          |                     |                                                |  |

**Figure 2**: Allocation Screen

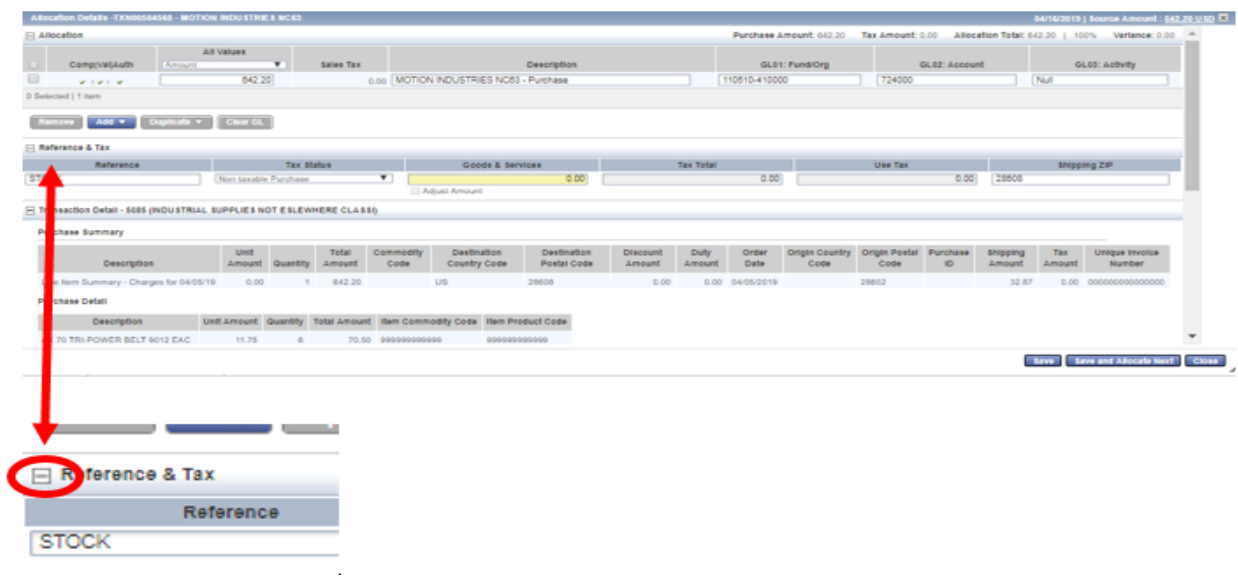

- a. Click the expand icon (+) next to **Reference & Tax**. The Reference & Tax fields display.
- b. Enter comments in the **Reference** text field, if needed.
- c. Select **Non Taxable Purchase** Items in the transaction are not subject to either sales or use tax.
- d. Click **Save**. The Allocation Details screen displays a confirmation message.
- e. Click **Close**. The Pending Sign Off screen displays.

**Note:** If the allocation and/or edit was performed on a screen other than Pending Sign Off, that screen will display.

This completes the procedure.